# マルチシャーシ マルチリンクPPP (MMP)

### 内容

[概要](#page-0-0) [前提条件](#page-0-1) [要件](#page-0-2) [使用するコンポーネント](#page-0-3) [関連用語](#page-1-0) [表記法](#page-1-1) [問題の定義](#page-1-2) [機能概要](#page-2-0) **[SGBP](#page-2-1)** [仮想アクセスインターフェイス](#page-3-0) [L2F](#page-3-1) [エンド ユーザ インターフェイス](#page-5-0) **[SGBP](#page-5-1)** [MP](#page-7-0) [例](#page-7-1) [関連情報](#page-8-0)

### <span id="page-0-0"></span>概要

このドキュメントでは、Cisco Systems のアクセス サーバ プラットフォームにおける、スタック またはマルチシャーシ環境(マルチシャーシ マルチリンク PPP(MMP) と呼ばれる場合もある )でのマルチリンク PPP(MP)のサポートについて説明します。

# <span id="page-0-1"></span>前提条件

#### <span id="page-0-2"></span>要件

このドキュメントに関しては個別の前提条件はありません。

### <span id="page-0-3"></span>使用するコンポーネント

このドキュメントの内容は、特定のソフトウェアやハードウェアのバージョンに限定されるもの ではありません。

このマニュアルの情報は、特定のラボ環境に置かれたデバイスに基づいて作成されました。この ドキュメントで使用するすべてのデバイスは、初期(デフォルト)設定の状態から起動していま す。実稼動中のネットワークで作業をしている場合、実際にコマンドを使用する前に、その潜在 的な影響について理解しておく必要があります。

<span id="page-1-0"></span>このドキュメントで使用する用語は次のとおりです。

- アクセス サーバ リモート アクセスを提供する ISDN および非同期インターフェイスを含む シスコのアクセス サーバ プラットフォーム。
- L2F:レイヤ2(L2)フォワーディングプロトコル(実験的なドラフトRFC)。 これはマルチシ ャーシ MP および VPN の両方にとって基礎となるリンクレベルのテクノロジーです。
- リンク システムが提供する接続ポイント。リンクは専用ハードウェア インターフェイス (非同期インターフェイスなど)またはマルチチャネル ハードウェア インターフェイス (PRI または BRI)のチャネルである場合があります。
- MP: マルチリンクPPPプロトコル([RFC 1717](http://www.ietf.org/rfc/rfc1717.txt?number=1717)を参照 してください)。
- マルチシャーシMP:MP + SGBP + L2F + Vtemplate。
- PPP:Point-to-Point Protocol(PPP;ポイントツーポイントプロトコル)(<u>RFC 1331</u>を参 照 )。
- ロータリー グループ ダイヤル アウトまたはコールの受信用に割り当てられた物理インター フェイスのグループ。このグループは、ダイヤル アウトやコールの受信のために使用できる リンクのプールのような役割を果たします。
- SGBP: Stack Group Bidding Protocol。
- スタックグループ:グループとして動作し、異なるシステム上のリンクを持つMPバンドルを サポートするように設定された2つ以上のシステムの集合。
- VPDN:Virtual Private Dialup Network。Internet Service Provider(ISP; インターネット サー ビス プロバイダー)から Cisco Home Gateway へ PPP リンクをフォワーディングするもの 。
- Vtemplate 仮想テンプレート インターフェイス。

注:このドキュメントで参照されているRFCの詳細については、製品速報『[Cisco IOSリリース](//www.cisco.com/en/US/products/sw/iosswrel/ps1826/prod_bulletin09186a0080091cec.html) [11.3-No. 523](//www.cisco.com/en/US/products/sw/iosswrel/ps1826/prod_bulletin09186a0080091cec.html)でサポートされるRFCとその他のSTD』を参照してください。[RFC および標準ドキ](//www.cisco.com/en/US/tech/tk364/technologies_tech_note09186a0080093f2a.shtml) [ュメントの入手](//www.cisco.com/en/US/tech/tk364/technologies_tech_note09186a0080093f2a.shtml)を、またはInterNICへの直接リンクの [RFCインデックス。](http://www.faqs.org/rfcs/index.html)

#### <span id="page-1-1"></span>表記法

ドキュメント表記の詳細は、『[シスコ テクニカル ティップスの表記法』を参照してください。](//www.cisco.com/en/US/tech/tk801/tk36/technologies_tech_note09186a0080121ac5.shtml)

### <span id="page-1-2"></span>問題の定義

MP では、要求に応じて新たな帯域幅をユーザに提供します。マルチ リンクを形成する論理パイ プ(バンドル)のパケットを分割および再結合する機能も備えています。

この機能によって、速度の遅い WAN リンクの伝送の遅延を低減するとともに、受信ユニットで の最大受信量を向上させることができます。

送信側では、MP によって 1 つのパケットを複数のパケットにフラグメント化し、複数の PPP リ ンクに送信できるようになります。受信側では、MP によって、複数の PPP リンクから到達した パケットを元のパケットに再構築します。

シスコでは自律エンド システムへの MP をサポートしています。つまり、同じクライアントから の複数の MP リンクをアクセス サーバで終端できます。ただし、たとえば ISP は、1 つのロータ リー番号を複数のサーバにまたがる複数の PRI に割り当て、ビジネス ニーズに合わせられるよう にサーバ構造をスケーラブルにし、柔軟性を持たせられれば便利だと考えています。

Cisco IOS® ソフトウェア リリース 11.2 では、このような機能を搭載しているため、同じクライ アントからの複数の MP リンクを異なるアクセス サーバで終端できるようにしています。同じバ ンドル内の個々の MP リンクは実際には異なるアクセス サーバで終端しますが、MP クライアン トが接続されている限り、これは 1 つのアクセス サーバで終端するのと同様です。

これを実現するために、MP ではマルチシャーシ MP を使用しています。

<span id="page-2-0"></span>機能概要

図 1 は、1 台のシスコ アクセス サーバで MP を使用して、この機能をサポートしている仕組みを 表しています。

#### 図1 - 1台のシスコアクセスサーバ上のMP

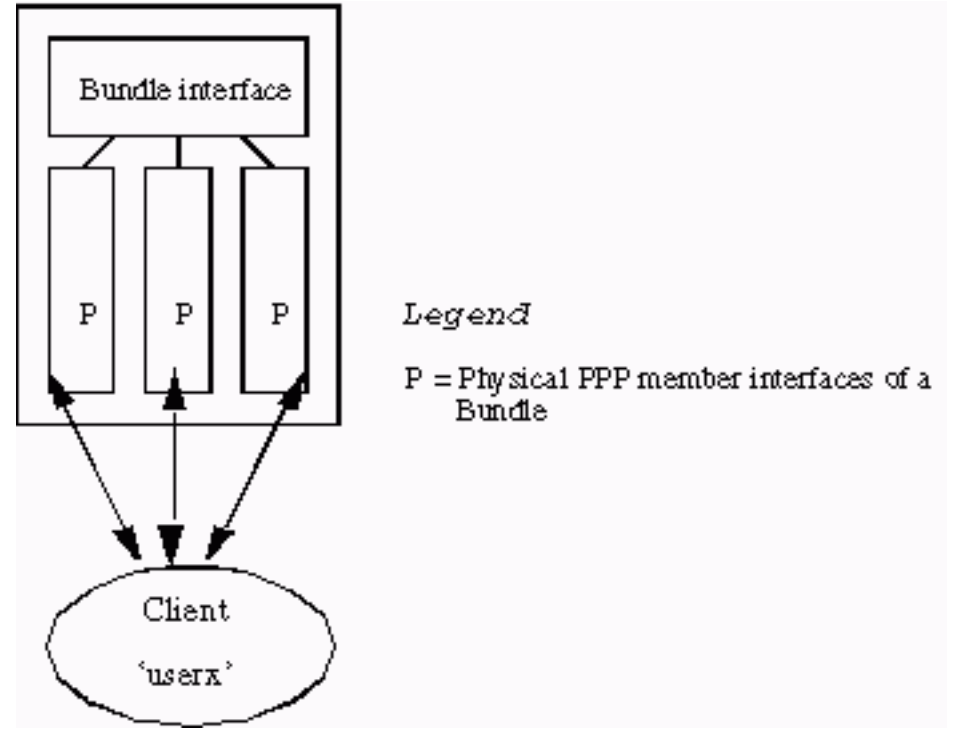

図1では、MP のメンバーであるインターフェイスがバンドル インターフェイスへ接続されてい る仕組みを示しています。マルチシャーシ MP がイネーブルにされていないスタンドアローン シ ステムでは、メンバー インターフェイスは常に物理インターフェイスになります。

スタック環境をサポートするには、MP の他に、次の 3 つのサブコンポーネントが必要です。

- $\cdot$  SGBP
- Vtemplate
- $.12F$

以降のセクションで、これのコンポーネントについて詳しく説明します。

#### <span id="page-2-1"></span>**SGBP**

マルチ アクセス サーバ環境では、ネットワーク管理者がアクセス サーバをスタック グループに 属するように指定できます。

スタックグループがシステムA(System A)とシステムB(System B)で構成されているとします。 userxというリモートMPクライアントには、システムA(systema)で終端する最初のMPリンクがあ ります。 バンドル userx は、systema で形成されています。userx からの次の MP リンクは、シス テム B(systemb)で終端しています。SGBP は、この userx があるバンドルを systema から探し ます。この時点で、別のコンポーネント(L2F)が2番目のMPリンクをsystembからsystemaに投影し ます。投影された MP リンクは、その後 systema でバンドルを結合します。

このようにして、SGBP はスタック メンバーのバンドル位置を、定義したスタック グループ内 で探します。また、SGBP では、指定したスタック メンバーを調整して、バンドルを作成します  $s$  この例では、 $s$ ystema で最初の MP リンクが受信されたとき、実際には  $s$ ystema  $s$ ystemb systema SGBP systema

SGBP の受信権要求プロセスに関するこの説明は多少単純化したものになっています。実際には 、スタック メンバーからの SGBP 送信権要求はローカルの機能であり、ユーザが設定可能な重 み付けされたメトリック、CPU タイプ、MP バンドルの数などです。この送信権要求プロセスを 使用すると、指定したシステム上でバンドルを作成できます。アクセス インターフェイスがない システム上でも可能です。たとえば、スタック環境は、10台のアクセスサーバシステムと2台の 4500で構成され、12台のスタックメンバーで構成されます。

注:2つの4500の間など、送信権要求が等しい場合、SGBPはランダムに1つを送信権要求の勝者 に指定します。常に他のスタック メンバーに競り勝つように 4500 を設定できます。そのため、 4500は、MPパケットのフラグメント化と再構成を専門とするマルチシャーシMPサーバの負荷を 軽減します。これは、アクセスサーバに比べて高いCPUパワーを必要とする場合に適したタスク です。

簡潔に言うと、SGBP は、マルチシャーシ MP の配置および調整を行うメカニズムです。

### <span id="page-3-0"></span>仮想アクセスインターフェイス

バーチャル アクセス インターフェイスは、バンドル インターフェイス(図 1 および 図 2 を参照 )と、投影された PPP リンク(図 2 を参照)の両方として機能します。 これらのインターフェ イスは要求に応じて動的に作成され、システムに戻されます。

バーチャル テンプレート インターフェイスは、バーチャル アクセス インターフェイスがクロー ン化されるときの設定情報のレポジトリとなります。ダイヤラ インターフェイスの設定は、設定 情報の別のソースとなります。仮想アクセス インターフェイスのクローンを作成する設定のソー スを選択する方法は「[マルチシャーシ マルチリンク PPP\(MMP\)\(パート2\)](//www.cisco.com/warp/customer/131/6.html)」で説明します。

#### <span id="page-3-1"></span>L2F

L2F は、実際の PPP リンクを指定されたエンド システムに投影します。

L2F では、標準の PPP の操作を、リモート クライアントを認識する認証段階まで実行します。 この認証段階は、ローカルでは完了しません。L2F には SGBP から対象とするスタック メンバ ーが通知され、PPP リンクをその対象とするスタック メンバーに投影します。ここで認証段階が 再開され、投影された PPP リンクで完了されます。したがって、最終的な認証の成功または失敗 は、対象とされるスタック メンバー上で決まります。

着信コールを受信した元の物理インターフェイスは、L2F forwarded であると考えられます。 PPP の認証が成功した場合に L2F が動的に作成した、これに対応するインターフェイスは、投影 されたバーチャル アクセス インターフェイスです。

注:投影された仮想アクセスインターフェイスも、仮想テンプレートインターフェイス (定義さ れている場合)から複製されます。

図 2 では、systema、systemb、および systemc で構成されているスタック グループ stackq につい て説明しています。

図 2: スタックにコール中のクライアント

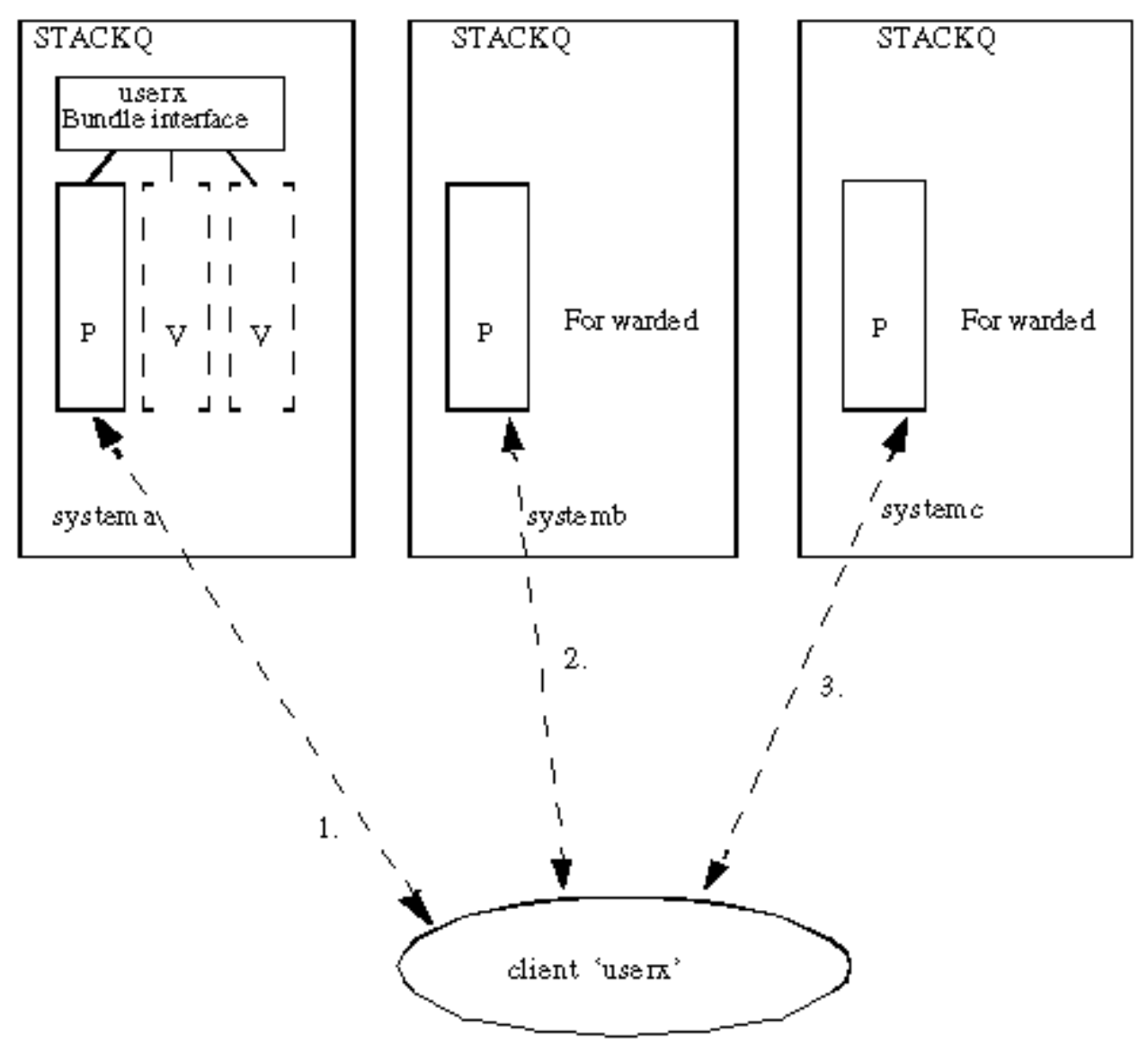

Legend

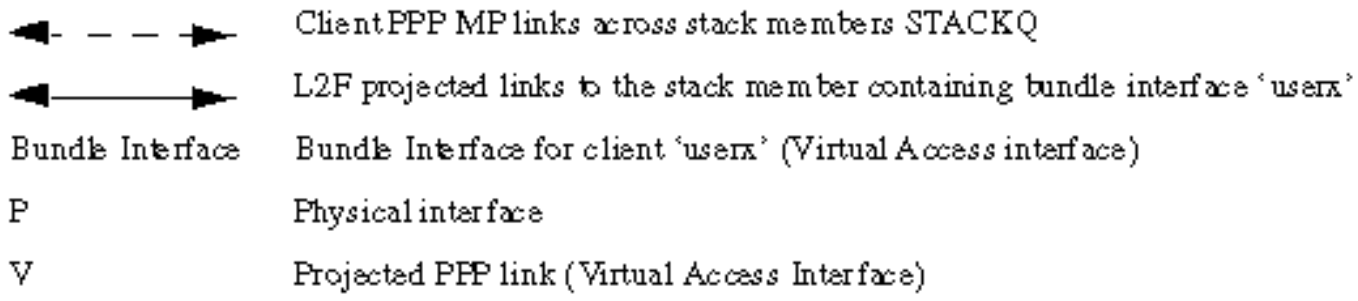

クライアント userx がコールします。systema SGBP が userx についてバンドルを既存のス 1. タック グループ メンバーの中から探そうとします。見つからない場合は、MP が PPP でネ ゴシエートされているため、バンドル インターフェイスが systema 上に作成されます。 2. systemb userx 2 SGBP は、systema L2F は、このリンクを systemb systema に転送するの

に役立ちます。投影された PPP リンクが systema に作成されます。その後、投影された MP リンクは、バンドル インターフェイスと一緒になります。

3. systemc userx 3 再度、SGBP は、systema L2F は、このリンクを systemc systema へ転送 するために使用されます。投影された PPP リンクが systema に作成されます。その後、投 影された MP リンクは、バンドル インターフェイスと一緒になります。

注:バンドルインターフェイスは、systemaのバンドルを表します。個々の発信者ごとに、同じ発 信者からの MP メンバー インターフェイスは、あるバンドル インターフェイスで終端するか、 そこから発信されます。

### <span id="page-5-0"></span>エンド ユーザ インターフェイス

Vtemplate ユーザ インターフェイスは、通常はここで指定されます。詳細は、『[仮想テンプレー](http://vtemplate.sourceforge.net/) [トの機能仕様](http://vtemplate.sourceforge.net/) 』を参照してください。

#### <span id="page-5-1"></span>**SGBP**

1. sgbp group <name>このグローバル コマンドでは、*スタック グループ*を定義して、そのグ ループに名前を付け、このシステムをそのスタック グループのメンバーにします。注:グ ローバルに定義できるスタックグループは1つだけです。stackq というスタック グループを 定義します。

systema(config)#**sgbp group stackq**

注: PPP CHAPチャレンジまたはsystemaからのPPP PAP要求には、stackqという名前が付 けられます。アクセス サーバに対してスタック グループ名を定義すると、通常は同じシス テムに定義されたホスト名がこの名前で置き換えられます。

2. sgbp member *<peer-name> <peer-IP-address>*このグローバル コマンドでは、スタック グ ループ内のピアを指定します。このコマンドでは、<peer-name> がホスト名、<peer-IPaddress> がリモート スタック メンバーの IP アドレスです。したがって、スタック内の自 分自身を除くすべてのスタック グループ メンバのエントリを定義する必要があります。ド メイン ネーム サーバ(DNS)はピア名を解決できます。DNS を使用している場合は、IP アドレスを入力する必要はありません。 systema(config)#**sgbp member systemb 1.1.1.2**

systema(config)#**sgbp member systemc 1.1.1.3**

3. sgbp seed-bid {default |オフロード |転送専用 | *<0-9999>*}スタック メンバーがバンドルに対 して送信権要求に使用する、設定変更が可能な重みです。すべてのスタック メンバーに対 して default userx 同じユーザから他のスタック メンバーへのこの後のすべてのコール は、このスタック メンバーに投影されます。sgbp seed-bid を定義しない場合は、default offload が定義されると、事前に調整されたプラットフォームごとの送信権要求を送信し、 バンドル負荷を差し引いた CPU パワーを概算します。<0-9999 > を設定すると、送信され る送信権要求はバンドルの負荷を差し引いたユーザ設定の値になります。バンドルの負荷は 、スタック メンバー内のアクティブなバンドルの数として定義されます。複数の PRI にま たがるロータリー グループ内に、コールを受信するためにスタックされた同一のスタック メンバーがある場合は、sgbp seed-bid default across *all stack members* コマンドを発行し ます。同一のスタック メンバーの例としては、4 台の AS5200 で構成されたスタック グル ープが考えられます。ユーザ userx に対する最初のコールを受信したスタック メンバーは 、常に送信権要求に勝ち、マスター バンドル インターフェイスをホストします。同じユー ザから他のスタック メンバーへのこの後のすべてのコールは、このスタック メンバーに投

影されます。複数のコールが同時に複数のスタック メンバー宛てに着信した場合は、SGBP のタイブレーキング メカニズムによって、平衡状態が破られます。他のスタック メンバー よりも高いパワーを持つ CPU をスタック メンバーとして利用できる場合は、そのスタック メンバーの比較的高いパワーを残りのメンバーに活用できます(たとえば、他の同様なスタ ック メンバーよりも高いパワーの CPU をスタック メンバーとして利用できる場合、たとえ ば、4500 1 台と AS5200 4 台など)。指定した高パワーのスタック メンバーを sgbp seedbid offload コマンドを使用してオフロード サーバとして設定できます。この場合、オフロー ド サーバはマスター バンドルをホストします。他のスタック メンバーからのすべてのコー ルは、このスタック メンバーに投影されます。実際には、1 つ以上のオフロード サーバを 定義できます。プラットフォームが同じ(同等)の場合は、送信権は等しくなります。 SGBP のタイブレーキング メカニズムによって、均衡状態が破られ、いずれかのプラット フォームが勝者として指定されます。注:2つの異なるプラットフォームをオフロードサー バとして指定した場合は、CPUパワーが高い方が送信権要求を勝ち取ります。自分で分類し たプラットフォーム、またはまったく同じプラットフォームを使用しており、1 台以上のプ ラットフォームをオフロード サーバとして指定する場合は、sgbp seed-bid 9999 コマンド を使用して送信要求値を残りのプラットフォームよりも大幅に高い値に設定します。たとえ ば、4700 が 1 台(最も高い seed-bid で指定)、4000 が 2 台、7000 が 1 台などです。特定 のプラットフォームに関連付けた最初の送信要求値を特定するには、show sgbp を使用しま す。フロントエンドのスタック メンバーが常に 1 台または複数台のオフロード サーバにオ フロードするマルチシャーシ環境では、マルチリンクのバンドルがローカルで形成されてい るような場合には、このフロントエンドのスタック メンバーが実際にはオフロードできな い場合があります。このような状況は、すべてのオフロード サーバがダウンしている場合 などに発生します。ネットワーク管理者が着信コールを切断する場合は、切断する代わりに seed-bid forward-only コマンドを使用します。

sgbp ppp-forwardsgbp ppp-forward を定義すると、PPP と MP のコールの両方が、SGBP 送 4. 信権要求の勝者に投影されます。デフォルトでは、MP コールだけが転送されます。

show sgbpこのコマンドでは、スタック グループ メンバーの状態が表示されます。状態は 5. 、ACTIVE、CONNECTING、WAITINFO、IDLE のいずれかです。各スタックのグループ メ ンバーが ACTIVE になっている状態が最適です。CONNECTING と WAITINFO は、過渡期 にある状態で、ACTIVE に移行する途中にだけ見られる状態です。IDLE は、スタック グル ープ systema systemd を検出できないことを示します。たとえば、メンテナンスのために systemd それ以外の場合は、このスタック メンバーと systemd 間のあるルーティングの問題 やその他の問題を確認します。

systema#**show sgbp**

 Group Name: stack Ref: 0xC38A529 Seed bid: default, 50, default seed bid setting

 Member Name: systemb State: ACTIVE Id: 1 Ref: 0xC14256F Address: 1.1.1.2

 Member Name: systemc State: ACTIVE Id: 2 Ref: 0xA24256D Address: 1.1.1.3 Tcb: 0x60B34439

 Member Name: systemd State: IDLE Id: 3 Ref: 0x0 Address: 1.1.1.4

#### 6. show sgbp queries現在シードされている送信権要求の値を表示します。

systema# **show sgbp queries** Seed bid: default, 50

```
 systema# debug sgbp queries
%SGBPQ-7-MQ: Bundle: userX State: Query_to_peers OurBid: 050
%SGBPQ-7-PB: 1.1.1.2 State: Open_to_peer Bid: 000 Retry: 0
%SGBPQ-7-PB: 1.1.1.3 State: Open_to_peer Bid: 000 Retry: 0
%SGBPQ-7-PB: 1.1.1.4 State: Open_to_peer Bid: 000 Retry: 0
%SGBPQ-7-MQ: Bundle: userX State: Query_to_peers OurBid: 050
%SGBPQ-7-PB: 1.1.1.2State: Rcvd Bid: 000 Retry: 0
%SGBPQ-7-PB: 1.1.1.3State: Rcvd Bid: 000 Retry: 0
%SGBPQ-7-PB: 1.1.1.4State: Rcvd Bid: 000 Retry: 0
%SGBPQ-7-DONE: Query #9 for bundle userX, count 1, master is local
```

```
MP
```
multilink virtual-template <1-9>これは、MP バンドル インターフェイスが、自身のインター 1. フェイス パラメータのクローンを作成するときに使用するバーチャル テンプレート番号で す。MP が仮想テンプレートにどのように関連付けられるかの例を次に示します。仮想テン プレート インターフェイスも、次のように定義する必要があります。

```
systema(config)#multilink virtual-template 1
  systema(config)#int virtual-template 1
 systema(config-i)#ip unnum e0
 systema(config-i)#encap ppp
 systema(config-i)#ppp multilink
  systema(config-i)#ppp authen chap
```
2. show ppp multilinkこのコマンドでは、MP バンドルのバンドル情報を表示します。

systema#**show ppp multilink** Bundle userx 2 members, Master link is Virtual-Access4 0 lost fragments, 0 reordered, 0 unassigned, 100/255 load 0 discarded, 0 lost received, sequence 40/66 rcvd/sent members 2 Serial0:4 systemb:Virtual-Access6 (1.1.1.2)

次の例は、スタックグループstackqのスタックグループメンバーsystemaで、バンドル userxのバンドルインターフェイスがVirtual-Access4として設定されていることを示していま す。2つのメンバーインターフェイスがこのバンドルインターフェイスに結合されています 。最初のものは、ローカルの PRI チャネルであり、2 つ目のものはスタック グループ メン バー systemb から投影されたインターフェイスです。

# <span id="page-7-1"></span>例

これらの例については、「[マルチシャーシ マルチリンク PPP\(MMP\)\(パート 2\)」を参照し](//www.cisco.com/en/US/tech/tk713/tk507/technologies_configuration_example09186a0080094861.shtml) [てください。](//www.cisco.com/en/US/tech/tk713/tk507/technologies_configuration_example09186a0080094861.shtml)

- スタック内の AS5200 ( ダイヤラが設定された場合 )
- · [オフロードサーバの使用](//www.cisco.com/en/US/tech/tk713/tk507/technologies_configuration_example09186a0080094861.shtml#offload)
- [物理インターフェイスを使用するオフロードサーバ](//www.cisco.com/en/US/tech/tk713/tk507/technologies_configuration_example09186a0080094861.shtml#physical)
- [非同期 、シリアルおよび他の非ダイヤラインターフェイス](//www.cisco.com/en/US/tech/tk713/tk507/technologies_configuration_example09186a0080094861.shtml#async)
- [マルチシャーシからのダイヤルアウト](//www.cisco.com/en/US/tech/tk713/tk507/technologies_configuration_example09186a0080094861.shtml#dialout)
- [マルチシャーシへのダイヤル](//www.cisco.com/en/US/tech/tk713/tk507/technologies_configuration_example09186a0080094861.shtml#dialin)

また、次に関するセクションも参照してください。

- [設定および制限](//www.cisco.com/en/US/tech/tk713/tk507/technologies_configuration_example09186a0080094861.shtml#config)
- [トラブルシューティング](//www.cisco.com/en/US/tech/tk713/tk507/technologies_configuration_example09186a0080094861.shtml#trouble)

# <span id="page-8-0"></span>関連情報

- **・[ダイヤルとアクセス テクノロジーのサポート ページ](//www.cisco.com/web/psa/technologies/tsd_technology_support_design.html?c=277907760&referring_site=bodynav)**
- [テクニカル サポートとドキュメント Cisco Systems](//www.cisco.com/cisco/web/support/index.html?referring_site=bodynav)

翻訳について

シスコは世界中のユーザにそれぞれの言語でサポート コンテンツを提供するために、機械と人に よる翻訳を組み合わせて、本ドキュメントを翻訳しています。ただし、最高度の機械翻訳であっ ても、専門家による翻訳のような正確性は確保されません。シスコは、これら翻訳の正確性につ いて法的責任を負いません。原典である英語版(リンクからアクセス可能)もあわせて参照する ことを推奨します。